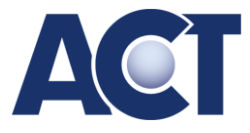

## **Werbe AD**

## **Advertisement**

Bei ACT registrierte Übungsfirmen haben die Möglichkeit, Ihren **Werbebanner** auf der **Startseite im Übungsfirmen-Bereich** (= gleich nach dem Login) zu veröffentlichen.

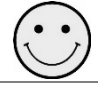

direkte Verlinkung zum eigenen Webshop der Übungsfirma

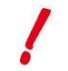

Wenn für einen Zeitraum mehrere Werbebanner verkauft wurden, dann werden diese nach dem Zufallsprinzip bei jeder Aktualisierung der Website abwechselnd angezeigt.

## **Ablauf**

- 1. Gestaltung eines Werbefotos für Ihre Übungsfirma (300 \* 200 Pixel)
- 2. Entscheidung für einen Schaltzeitraum (1 bis 4 Wochen)
- 3. Ausfüllen des online-Bestellformulars und Hochladen Ihres Werbefotos
- 4. Sie erhalten eine online-Rechnung, bitte möglichst sofort einzahlen!
- 5. Zahlung mittels Überweisung an ACT Büro GmbH Werbeeinnahmen, ACT-Bank IBAN: AT359900000370040426; die Zahlungsreferenz muss den Begriff ACT WerbeAds beinhalten
- 6. Nach dem Zahlungseingang erfolgt eine Überprüfung des Werbefotos
- 7. Freigabe / Veröffentlichung der Werbeeinschaltung für den gewünschten Zeitraum durch ACT

der gewünschte Schaltzeitraum soll **mindestens 1 Woche nach Ihrer Bestellung** liegen!